## P1-EA-IND Elmätaravläsare

Enheten är avsedd att läsa av information från elmätare som stödjer Energiföretagens Branschrekommendation där det fysiska gränssnittet är av s.k. "P1 Companion Standard" med RJ12 kontakt. Signalspänningen är 5 V.

Elmätare anpassad för andra standarder kan ha högre signalspänning och inkoppling av sådan utrustning kan förstöra enheten.

Enheten är inrymd i en 2 enheter bred modullåda för DIN-skena och placeras därför lämpligtvis i en normkapsling med för omgivningen lämplig IPklassning.

Enheten kan strömförsörjas via RJ12 kontakten i den mån elmätaren har tillräcklig inbyggd strömförsörining.

Enheten kan också strömförsörjas via USB-porten (6), skruvplinten (10) eller LiPo batteri (5) vilket gör att den även fungerar med elmätare utan inbyggd strömförsörjning i RJ12-porten.

När enheten strömförsörjs externt (ej batteri) lyser indikatorn för extern strömförsörining (8).

Designed in Sweden

Notima Energy Intelligence AB Lärjungevägen 6 136 69 Vendelsö

https://energyintelligence.com

- 1. RJ12 port
- 2. Knapp för aktivering/avaktivering av accesspunkt
- 3. Access punkt indikator
- 4. WiFi indikator<br>5. Kontakt för LiF
- 5. Kontakt för LiPo batteri
- 6. USB-port (micro USB typ B)
- 7. Knapp för omstart av enheten
- 8. Indikator för extern strömförsörjning
- 9. Fabriksåterställningsknapp (under inkapslingen)
- **Installation** 10. Plint för extern 5V strömförsörjning 11. Dataindikator
	-

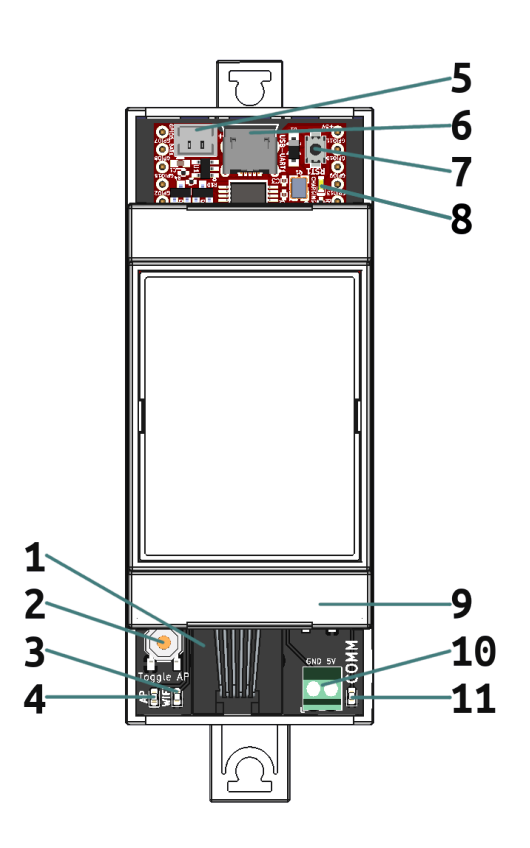

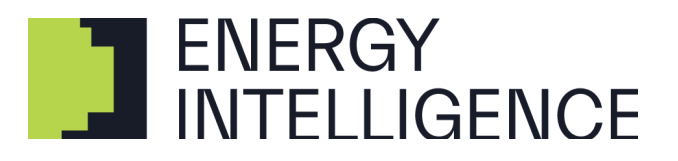

## Konfiguration

Första gången enheten startas kommer access punkt indikatorn (4) att lysa för att visa att en WiFi accesspunkt är tillgänglig med SSID "EnergyMeter" och lösenord "EnergyMeter". Anslut till accesspunkten och surfa in på "192.168.4.1" för att komma åt enhetens webbgränssnitt och konfigurera enheten.

Om en WiFi anslutning har konfigurerats och enheten anslutit till ett WiFi nätverk kommer WiFi indikatorn (3) att lysa och enhetens accesspunkt kommer att avaktiveras. Accesspunkten kan återaktiveras genom att trycka på knappen för aktivering/avaktivering av accesspunkten (2)

För att återställa enhetens konfigurationer till fabriksinställningar behöver enheten först göras strömlös. Detta kan göras genom att hålla in knappen för omstart av enheten (7). Håll sedan in fabriksåterställningsknappen (9) och starta enheten medans knappen hålls in. Fortsätt hålla in fabriksåterställningsknappen tills indikatorn för WiFi accesspunkt (4) börjar lysa.

## **Specifikation**

Alla ingående komponenter är RoHScertifierade och har en specificerad arbetstemperatur mellan -40°C till +85°C.

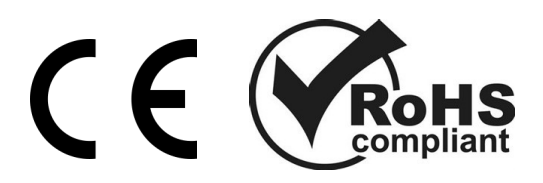